# **Imperial College** London

# <span id="page-0-0"></span>From datasets to metadatasets in Stata

# Roger B. Newson [r.newson@imperial.ac.uk](mailto:r.newson@imperial.ac.uk) <http://www.rogernewsonresources.org.uk>

Department of Primary Care and Public Health, Imperial College London

2020 London Stata Conference, 10–11 September, 2020 Downloadable from the conference website at <http://ideas.repec.org/s/boc/usug20.html>

- In Stata, a **metadataset** is a dataset (in a frame or a file), containing data about data.
- $\triangleright$  Currently, there are 3 principal kinds, with 1 observation per dataset, 1 observation per value (per value label), and 1 observation per variable (per dataset), respectively.
- $\triangleright$  They may be created as output datasets (or **resultssets**) by programs like xdir, describe or descsave[\[1,](#page-53-1) [2,](#page-53-2) [3\]](#page-53-3).
- $\blacktriangleright$  Alternatively, they may be created in a worksheet (using software such as LibreOffice Calc) and imported into Stata datasets using import delimited or import excel.
- $\blacktriangleright$  And they may be output for **self–documentation** of a database.
- $\blacktriangleright$  Alternatively (or even additionally), they may be input to specify modifications of a database.

- $\blacktriangleright$  In Stata, a **metadataset** is a dataset (in a frame or a file), containing data about data.
- $\triangleright$  Currently, there are 3 principal kinds, with 1 observation per dataset, 1 observation per value (per value label), and 1 observation per variable (per dataset), respectively.
- $\triangleright$  They may be created as output datasets (or **resultssets**) by programs like xdir, describe or descsave[\[1,](#page-53-1) [2,](#page-53-2) [3\]](#page-53-3).
- $\blacktriangleright$  Alternatively, they may be created in a worksheet (using software such as LibreOffice Calc) and imported into Stata datasets using import delimited or import excel.
- $\blacktriangleright$  And they may be output for **self–documentation** of a database.
- $\triangleright$  Alternatively (or even additionally), they may be input to specify modifications of a database.

- $\blacktriangleright$  In Stata, a **metadataset** is a dataset (in a frame or a file), containing data about data.
- $\triangleright$  Currently, there are 3 principal kinds, with 1 observation per dataset, 1 observation per value (per value label), and 1 observation per variable (per dataset), respectively.
- $\triangleright$  They may be created as output datasets (or **resultssets**) by programs like xdir, describe or descsave[\[1,](#page-53-1) [2,](#page-53-2) [3\]](#page-53-3).
- $\blacktriangleright$  Alternatively, they may be created in a worksheet (using software such as LibreOffice Calc) and imported into Stata datasets using import delimited or import excel.
- $\blacktriangleright$  And they may be output for **self–documentation** of a database.
- $\triangleright$  Alternatively (or even additionally), they may be input to specify modifications of a database.

- $\blacktriangleright$  In Stata, a **metadataset** is a dataset (in a frame or a file), containing data about data.
- $\triangleright$  Currently, there are 3 principal kinds, with 1 observation per dataset, 1 observation per value (per value label), and 1 observation per variable (per dataset), respectively.
- $\blacktriangleright$  They may be created as output datasets (or **resultssets**) by programs like xdir, describe or descsave[\[1,](#page-53-1) [2,](#page-53-2) [3\]](#page-53-3).
- $\blacktriangleright$  Alternatively, they may be created in a worksheet (using software such as LibreOffice Calc) and imported into Stata datasets using import delimited or import excel.
- $\blacktriangleright$  And they may be output for **self–documentation** of a database.
- $\triangleright$  Alternatively (or even additionally), they may be input to specify modifications of a database.

- $\blacktriangleright$  In Stata, a **metadataset** is a dataset (in a frame or a file), containing data about data.
- $\triangleright$  Currently, there are 3 principal kinds, with 1 observation per dataset, 1 observation per value (per value label), and 1 observation per variable (per dataset), respectively.
- $\blacktriangleright$  They may be created as output datasets (or **resultssets**) by programs like xdir, describe or descsave[\[1,](#page-53-1) [2,](#page-53-2) [3\]](#page-53-3).
- $\blacktriangleright$  Alternatively, they may be created in a worksheet (using software such as LibreOffice Calc) and imported into Stata datasets using import delimited or import excel.
- $\blacktriangleright$  And they may be output for **self–documentation** of a database.
- $\blacktriangleright$  Alternatively (or even additionally), they may be input to specify modifications of a database.

- $\blacktriangleright$  In Stata, a **metadataset** is a dataset (in a frame or a file), containing data about data.
- $\triangleright$  Currently, there are 3 principal kinds, with 1 observation per dataset, 1 observation per value (per value label), and 1 observation per variable (per dataset), respectively.
- $\blacktriangleright$  They may be created as output datasets (or **resultssets**) by programs like xdir, describe or descsave[\[1,](#page-53-1) [2,](#page-53-2) [3\]](#page-53-3).
- $\blacktriangleright$  Alternatively, they may be created in a worksheet (using software such as LibreOffice Calc) and imported into Stata datasets using import delimited or import excel.
- ► And they may be output for **self–documentation** of a database.
- $\triangleright$  Alternatively (or even additionally), they may be input to specify modifications of a database.

- $\blacktriangleright$  In Stata, a **metadataset** is a dataset (in a frame or a file), containing data about data.
- $\triangleright$  Currently, there are 3 principal kinds, with 1 observation per dataset, 1 observation per value (per value label), and 1 observation per variable (per dataset), respectively.
- $\blacktriangleright$  They may be created as output datasets (or **resultssets**) by programs like xdir, describe or descsave[\[1,](#page-53-1) [2,](#page-53-2) [3\]](#page-53-3).
- $\blacktriangleright$  Alternatively, they may be created in a worksheet (using software such as LibreOffice Calc) and imported into Stata datasets using import delimited or import excel.
- ► And they may be output for **self–documentation** of a database.
- $\blacktriangleright$  Alternatively (or even additionally), they may be input to specify modifications of a database.

- $\triangleright$  The SSC package xdir creates an output dataset (or resultsset), with 1 observation for each file in a user–specified directory with a name conforming to a user–specified pattern, or (alternatively) with 1 observation for each frame in memory.
- $\triangleright$  This resultsset may be listed, output to a frame or a disk file, or saved in the current frame (overwriting any pre–existing dataset).
- $\triangleright$  The SSC package descgen is used in a xdir resultsset, and adds variables containing Stata dataset attributes (if applicable) for the listed files or frames.
- $\triangleright$  These dataset attributes include numbers of observations and variables, sort–lists of variables, dataset labels, and (optionally) dataset characteristics.
- $\triangleright$  We will demonstrate xdir and descgen, using a simple example.

- $\blacktriangleright$  The SSC package  $xdir$  creates an output dataset (or resultsset), with 1 observation for each file in a user–specified directory with a name conforming to a user–specified pattern, or (alternatively) with 1 observation for each frame in memory.
- $\triangleright$  This resultsset may be listed, output to a frame or a disk file, or saved in the current frame (overwriting any pre–existing dataset).
- $\triangleright$  The SSC package descgen is used in a xdir resultsset, and adds variables containing Stata dataset attributes (if applicable) for the listed files or frames.
- $\triangleright$  These dataset attributes include numbers of observations and variables, sort–lists of variables, dataset labels, and (optionally) dataset characteristics.
- $\triangleright$  We will demonstrate xdir and descgen, using a simple example.

- $\blacktriangleright$  The SSC package  $xdir$  creates an output dataset (or resultsset), with 1 observation for each file in a user–specified directory with a name conforming to a user–specified pattern, or (alternatively) with 1 observation for each frame in memory.
- $\blacktriangleright$  This results set may be listed, output to a frame or a disk file, or saved in the current frame (overwriting any pre–existing dataset).
- $\triangleright$  The SSC package descgen is used in a xdir resultsset, and adds variables containing Stata dataset attributes (if applicable) for the listed files or frames.
- $\triangleright$  These dataset attributes include numbers of observations and variables, sort–lists of variables, dataset labels, and (optionally) dataset characteristics.
- $\triangleright$  We will demonstrate xdir and descgen, using a simple example.

- $\blacktriangleright$  The SSC package  $xdir$  creates an output dataset (or resultsset), with 1 observation for each file in a user–specified directory with a name conforming to a user–specified pattern, or (alternatively) with 1 observation for each frame in memory.
- $\blacktriangleright$  This results set may be listed, output to a frame or a disk file, or saved in the current frame (overwriting any pre–existing dataset).
- $\triangleright$  The SSC package descgen is used in a xdir resultsset, and adds variables containing Stata dataset attributes (if applicable) for the listed files or frames.
- $\triangleright$  These dataset attributes include numbers of observations and variables, sort–lists of variables, dataset labels, and (optionally) dataset characteristics.
- $\triangleright$  We will demonstrate xdir and descgen, using a simple example.

- $\blacktriangleright$  The SSC package  $xdir$  creates an output dataset (or resultsset), with 1 observation for each file in a user–specified directory with a name conforming to a user–specified pattern, or (alternatively) with 1 observation for each frame in memory.
- $\blacktriangleright$  This results et may be listed, output to a frame or a disk file, or saved in the current frame (overwriting any pre–existing dataset).
- $\triangleright$  The SSC package descgen is used in a xdir resultsset, and adds variables containing Stata dataset attributes (if applicable) for the listed files or frames.
- $\blacktriangleright$  These dataset attributes include numbers of observations and variables, sort–lists of variables, dataset labels, and (optionally) dataset characteristics.
- $\triangleright$  We will demonstrate xdir and descgen, using a simple example.

- $\blacktriangleright$  The SSC package  $xdir$  creates an output dataset (or resultsset), with 1 observation for each file in a user–specified directory with a name conforming to a user–specified pattern, or (alternatively) with 1 observation for each frame in memory.
- $\blacktriangleright$  This resultsset may be listed, output to a frame or a disk file, or saved in the current frame (overwriting any pre–existing dataset).
- $\triangleright$  The SSC package descgen is used in a xdir resultsset, and adds variables containing Stata dataset attributes (if applicable) for the listed files or frames.
- $\blacktriangleright$  These dataset attributes include numbers of observations and variables, sort–lists of variables, dataset labels, and (optionally) dataset characteristics.
- $\blacktriangleright$  We will demonstrate xdir and descgen, using a simple example.

#### Using **xdir** to create a dataset of **.dta** files in the current folder

We use xdir to create a resultsset in the current frame, with 1 observation per file in the working folder with the extension .dta. We then describe and list this resultsset.

```
. xdir, dir(.) pattern(*.dta) fast;
. desc, fu;
Contains data
  obs: 3
vars: 2
----------------------------------------------------------------------------------------------------------------------------------------------------
storage display value
variable name type format label variable label
----------------------------------------------------------------------------------------------------------------------------------------------------
dirname str1 %-9s Directory name
filename str13 %-13s File name
   ----------------------------------------------------------------------------------------------------
Sorted by: dirname filename
      Note: Dataset has changed since last saved.
. list, abbr(32);
       +-------------------------+
      | dirname filename
     |-------------------------|
  1. | . mydesc.dta
  2. | . myvallabs.dta |
  3. | . myxauto.dta |
       +-------------------------+
```
#### Using **descgen** to generate Stata dataset attribute variables

We then use descgen to generate a list of additional variables, containing Stata dataset attributes of the files, and describe this extended resultsset.

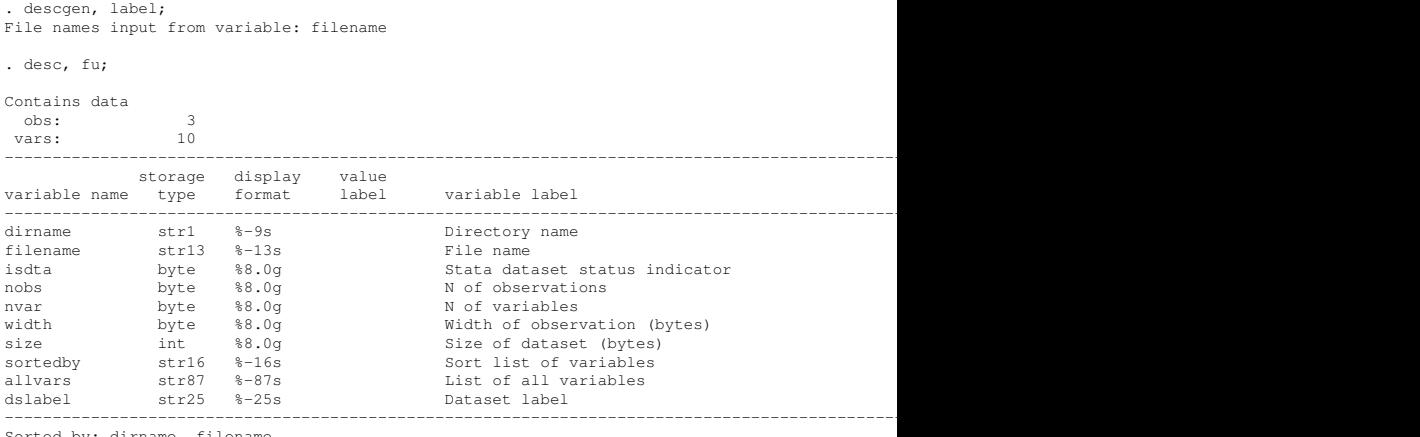

Sorted by: dirname filename

Note: Dataset has changed since last saved.

#### Some attributes of the datasets in the **.dta** files

## We then list a selection of the attributes, documenting the .dta files in the current folder:

. list filename nobs nvar size sortedby dslabel, abbr(32);

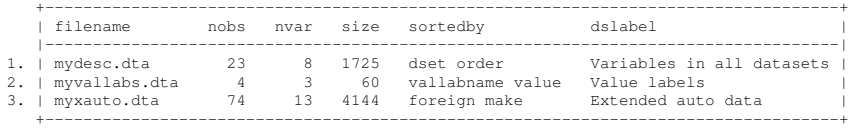

We will discuss how these datasets were made later!

- $\triangleright$  Stata uses named **value labels** to map integer values to text labels.
- $\triangleright$  One or more value labels may be stored in a metadataset with one observation per integer value per value label, and 3 variables, containing the label name, the integer code, and the text label, respectively.
- $\triangleright$  Such a metadataset can be input from a delimited text file (using import delimited), or even from a Microsoft Excel spreadsheet (using import excel).
- In this metadataset, the SSC package vallabdef can input these 3 variables, and create the corresponding value labels.
- $\triangleright$  These value labels are not often useful in the current frame.
- ▶ *However*, they can be transferred to other frames, where they *might* be useful, using the SSC package vallabsave, or using other means that we will see later.

- $\triangleright$  Stata uses named **value labels** to map integer values to text labels.
- $\triangleright$  One or more value labels may be stored in a metadataset with one observation per integer value per value label, and 3 variables, containing the label name, the integer code, and the text label, respectively.
- $\triangleright$  Such a metadataset can be input from a delimited text file (using import delimited), or even from a Microsoft Excel spreadsheet (using import excel).
- In this metadataset, the SSC package vallabdef can input these 3 variables, and create the corresponding value labels.
- $\triangleright$  These value labels are not often useful in the current frame.
- ▶ *However*, they can be transferred to other frames, where they *might* be useful, using the SSC package vallabsave, or using other means that we will see later.

- $\triangleright$  Stata uses named **value labels** to map integer values to text labels.
- $\triangleright$  One or more value labels may be stored in a metadataset with one observation per integer value per value label, and 3 variables, containing the label name, the integer code, and the text label, respectively.
- $\triangleright$  Such a metadataset can be input from a delimited text file (using import delimited), or even from a Microsoft Excel spreadsheet (using import excel).
- In this metadataset, the SSC package vallabdef can input these 3 variables, and create the corresponding value labels.
- $\triangleright$  These value labels are not often useful in the current frame.
- ▶ *However*, they can be transferred to other frames, where they *might* be useful, using the SSC package vallabsave, or using other means that we will see later.

- $\triangleright$  Stata uses named **value labels** to map integer values to text labels.
- $\triangleright$  One or more value labels may be stored in a metadataset with one observation per integer value per value label, and 3 variables, containing the label name, the integer code, and the text label, respectively.
- $\triangleright$  Such a metadataset can be input from a delimited text file (using import delimited), or even from a Microsoft Excel spreadsheet (using import excel).
- In this metadataset, the SSC package vallabdef can input these 3 variables, and create the corresponding value labels.
- $\triangleright$  These value labels are not often useful in the current frame.
- ▶ *However*, they can be transferred to other frames, where they *might* be useful, using the SSC package vallabsave, or using other means that we will see later.

- $\triangleright$  Stata uses named **value labels** to map integer values to text labels.
- $\triangleright$  One or more value labels may be stored in a metadataset with one observation per integer value per value label, and 3 variables, containing the label name, the integer code, and the text label, respectively.
- $\triangleright$  Such a metadataset can be input from a delimited text file (using import delimited), or even from a Microsoft Excel spreadsheet (using import excel).
- $\blacktriangleright$  In this metadataset, the SSC package vallabdef can input these 3 variables, and create the corresponding value labels.
- $\triangleright$  These value labels are not often useful in the current frame.
- ▶ *However*, they can be transferred to other frames, where they *might* be useful, using the SSC package vallabsave, or using other means that we will see later.

- $\triangleright$  Stata uses named **value labels** to map integer values to text labels.
- $\triangleright$  One or more value labels may be stored in a metadataset with one observation per integer value per value label, and 3 variables, containing the label name, the integer code, and the text label, respectively.
- $\triangleright$  Such a metadataset can be input from a delimited text file (using import delimited), or even from a Microsoft Excel spreadsheet (using import excel).
- $\blacktriangleright$  In this metadataset, the SSC package vallabdef can input these 3 variables, and create the corresponding value labels.
- $\blacktriangleright$  These value labels are not often useful in the current frame.
- ▶ *However*, they can be transferred to other frames, where they *might* be useful, using the SSC package vallabsave, or using other means that we will see later.

- $\triangleright$  Stata uses named **value labels** to map integer values to text labels.
- $\triangleright$  One or more value labels may be stored in a metadataset with one observation per integer value per value label, and 3 variables, containing the label name, the integer code, and the text label, respectively.
- $\triangleright$  Such a metadataset can be input from a delimited text file (using import delimited), or even from a Microsoft Excel spreadsheet (using import excel).
- $\blacktriangleright$  In this metadataset, the SSC package vallabdef can input these 3 variables, and create the corresponding value labels.
- $\blacktriangleright$  These value labels are not often useful in the current frame.
- ▶ *However*, they can be transferred to other frames, where they *might* be useful, using the SSC package vallabsave, or using other means that we will see later.

We start by describeing and listing a dataset in the current frame, with 1 observation per value per value label.

```
. desc, fu;
Contains data
 obs: 4 Value labels
vars: 3
----------------------------------------------------------------------------------------------------------------------------------------------------
       storage display value
variable name type format label variable label
----------------------------------------------------------------------------------------------------------------------------------------------------
vallabname str6 %9s Value label name
value byte %10.0g Numeric value
label str8 %9s Label
----------------------------------------------------------------------------------------------------------------------------------------------------
Sorted by: vallabname value
   Note: Dataset has changed since last saved.
. list, abbr(32) sepby(vallabname);
    +-------------------------------+
    | vallabname value label |
    |-------------------------------|
 1. | origin 0 Domestic |
 2. | origin 1 Foreign |
   |-------------------------------|
 3. | us 0 Non-US |
 4. | us 1 US |
    +-------------------------------+
```
### Creating value labels in the metadataset

This dataset contains no value labels. *However*, these value labels can be created in the current frame, using vallabdef to extract them from the 3 variables:

```
. label list;
   . vallabdef vallabname value label;
    . label list;
origin:
            0 Domestic
           1 Foreign
us:
            0 Non-US
           1 US
```
These value labels are not very useful in the current data frame. *However*, they can be can be transferred to other data frames where they might be useful. This can be done using the vallabtran module of the SSC package vallabsave. Other ways of doing this will be revealed later!

- $\triangleright$  Traditionally, these are created using the official Stata command describe, or the SSC package descsave[\[1,](#page-53-1) [2,](#page-53-2) [3\]](#page-53-3).
- $\blacktriangleright$  They have 1 observation per variable, and data on variable attributes, such as names, modes (numeric or string), storage types, formats, value labels, variable labels, and sometimes even variable characteristics.
- $\triangleright$  With Stata Version 16, we now have the SSC package invdesc, which modifies the attributes of variables in the current data frame, using attributes from a descsave resultsset in a second data frame, and value labels from a third data frame.
- $\triangleright$  Note that the datasets in the second and third data frames may be created manually in a spreadsheet.
- $\triangleright$  The invdesc package has a second module sinvdesc, which tries to find the new variable attributes for the current dataset in the observations of the current dataset.

- $\blacktriangleright$  Traditionally, these are created using the official Stata command describe, or the SSC package descsave[\[1,](#page-53-1) [2,](#page-53-2) [3\]](#page-53-3).
- $\blacktriangleright$  They have 1 observation per variable, and data on variable attributes, such as names, modes (numeric or string), storage types, formats, value labels, variable labels, and sometimes even variable characteristics.
- $\triangleright$  With Stata Version 16, we now have the SSC package invdesc, which modifies the attributes of variables in the current data frame, using attributes from a descsave resultsset in a second data frame, and value labels from a third data frame.
- $\triangleright$  Note that the datasets in the second and third data frames may be created manually in a spreadsheet.
- $\triangleright$  The invdesc package has a second module sinvesc, which tries to find the new variable attributes for the current dataset in the observations of the current dataset.

- $\blacktriangleright$  Traditionally, these are created using the official Stata command describe, or the SSC package descsave[\[1,](#page-53-1) [2,](#page-53-2) [3\]](#page-53-3).
- $\blacktriangleright$  They have 1 observation per variable, and data on variable attributes, such as names, modes (numeric or string), storage types, formats, value labels, variable labels, and sometimes even variable characteristics.
- $\triangleright$  With Stata Version 16, we now have the SSC package invdesc, which modifies the attributes of variables in the current data frame, using attributes from a descsave resultsset in a second data frame, and value labels from a third data frame.
- $\triangleright$  Note that the datasets in the second and third data frames may be created manually in a spreadsheet.
- $\triangleright$  The invdesc package has a second module sinvesc, which tries to find the new variable attributes for the current dataset in the observations of the current dataset.

- $\blacktriangleright$  Traditionally, these are created using the official Stata command describe, or the SSC package descsave[\[1,](#page-53-1) [2,](#page-53-2) [3\]](#page-53-3).
- $\blacktriangleright$  They have 1 observation per variable, and data on variable attributes, such as names, modes (numeric or string), storage types, formats, value labels, variable labels, and sometimes even variable characteristics.
- $\triangleright$  With Stata Version 16, we now have the SSC package invdesc, which modifies the attributes of variables in the current data frame, using attributes from a descsave resultsset in a second data frame, and value labels from a third data frame.
- $\triangleright$  Note that the datasets in the second and third data frames may be created manually in a spreadsheet.
- $\triangleright$  The invdesc package has a second module sinvesc, which tries to find the new variable attributes for the current dataset in the observations of the current dataset.

- $\blacktriangleright$  Traditionally, these are created using the official Stata command describe, or the SSC package descsave[\[1,](#page-53-1) [2,](#page-53-2) [3\]](#page-53-3).
- $\blacktriangleright$  They have 1 observation per variable, and data on variable attributes, such as names, modes (numeric or string), storage types, formats, value labels, variable labels, and sometimes even variable characteristics.
- $\triangleright$  With Stata Version 16, we now have the SSC package invdesc, which modifies the attributes of variables in the current data frame, using attributes from a descsave resultsset in a second data frame, and value labels from a third data frame.
- $\triangleright$  Note that the datasets in the second and third data frames may be created manually in a spreadsheet.
- $\triangleright$  The invdesc package has a second module sinvesc, which tries to find the new variable attributes for the current dataset in the observations of the current dataset.

- $\blacktriangleright$  Traditionally, these are created using the official Stata command describe, or the SSC package descsave[\[1,](#page-53-1) [2,](#page-53-2) [3\]](#page-53-3).
- $\blacktriangleright$  They have 1 observation per variable, and data on variable attributes, such as names, modes (numeric or string), storage types, formats, value labels, variable labels, and sometimes even variable characteristics.
- $\triangleright$  With Stata Version 16, we now have the SSC package invdesc, which modifies the attributes of variables in the current data frame, using attributes from a descsave resultsset in a second data frame, and value labels from a third data frame.
- $\triangleright$  Note that the datasets in the second and third data frames may be created manually in a spreadsheet.
- $\blacktriangleright$  The invdesc package has a second module sinvdesc, which tries to find the new variable attributes for the current dataset in the observations of the current dataset.

- $\triangleright$  This Example includes all previous Examples in this presentation, and creates the 3 datasets that we listed earlier (mydesc, myvallabs and myxauto) in frames.
- $\triangleright$  We start with 3 tab–delimited . t xt. files with the same names.
- $\triangleright$  We create the metadataset mydesc from mydesc.txt, using the module sinvdesc to create a metadataset with one observation per variable per dataset to be created.
- $\triangleright$  We then create the metadataset myvallabs from myvallabs.txt, using invdesc to create the dataset and vallabdef to create the value labels.
- $\triangleright$  We then create the dataset myxauto from myxauto.txt, using invdesc to get the variable attributes from frame mydesc and the value labels from frame myvallabs.
- $\triangleright$  Finally, after saving all the frames to disk files, we use  $xdir$  and descgen to create a metadataset with 1 observation per file.

- $\triangleright$  This Example includes all previous Examples in this presentation, and creates the 3 datasets that we listed earlier (mydesc, myvallabs and myxauto) in frames.
- $\triangleright$  We start with 3 tab–delimited . txt files with the same names.
- $\triangleright$  We create the metadataset mydesc from mydesc.txt, using the module sinvdesc to create a metadataset with one observation per variable per dataset to be created.
- $\triangleright$  We then create the metadataset myvallabs from myvallabs.txt, using invdesc to create the dataset and vallabdef to create the value labels.
- $\triangleright$  We then create the dataset myxauto from myxauto.txt, using invdesc to get the variable attributes from frame mydesc and the value labels from frame myvallabs.
- $\triangleright$  Finally, after saving all the frames to disk files, we use  $xdir$  and descgen to create a metadataset with 1 observation per file.

 $\triangleright$  This Example includes all previous Examples in this presentation, and creates the 3 datasets that we listed earlier (mydesc, myvallabs and myxauto) in frames.

 $\triangleright$  We start with 3 tab–delimited . t x t files with the same names.

- $\triangleright$  We create the metadataset mydesc from mydesc.txt, using the module sinvdesc to create a metadataset with one observation per variable per dataset to be created.
- $\triangleright$  We then create the metadataset myvallabs from myvallabs.txt, using invdesc to create the dataset and vallabdef to create the value labels.
- $\triangleright$  We then create the dataset myxauto from myxauto.txt, using invdesc to get the variable attributes from frame mydesc and the value labels from frame myvallabs.
- $\triangleright$  Finally, after saving all the frames to disk files, we use  $xdir$  and descgen to create a metadataset with 1 observation per file.

- $\triangleright$  This Example includes all previous Examples in this presentation, and creates the 3 datasets that we listed earlier (mydesc, myvallabs and myxauto) in frames.
- $\blacktriangleright$  We start with 3 tab–delimited . t x t files with the same names.
- $\triangleright$  We create the metadataset mydesc from mydesc.txt, using the module sinvdesc to create a metadataset with one observation per variable per dataset to be created.
- $\triangleright$  We then create the metadataset myvallabs from myvallabs.txt, using invdesc to create the dataset and vallabdef to create the value labels.
- $\triangleright$  We then create the dataset myxauto from myxauto.txt, using invdesc to get the variable attributes from frame mydesc and the value labels from frame myvallabs.
- $\triangleright$  Finally, after saving all the frames to disk files, we use  $xdir$  and descgen to create a metadataset with 1 observation per file.

- $\triangleright$  This Example includes all previous Examples in this presentation, and creates the 3 datasets that we listed earlier (mydesc, myvallabs and myxauto) in frames.
- $\blacktriangleright$  We start with 3 tab–delimited . t xt. files with the same names.
- $\triangleright$  We create the metadataset mydesc from mydesc.txt, using the module sinvdesc to create a metadataset with one observation per variable per dataset to be created.
- $\blacktriangleright$  We then create the metadataset myvallabs from myvallabs.txt, using invdesc to create the dataset and vallabdef to create the value labels.
- $\triangleright$  We then create the dataset myxauto from myxauto.txt, using invdesc to get the variable attributes from frame mydesc and the value labels from frame myvallabs.

 $\triangleright$  Finally, after saving all the frames to disk files, we use  $xdir$  and descgen to create a metadataset with 1 observation per file.

- $\triangleright$  This Example includes all previous Examples in this presentation, and creates the 3 datasets that we listed earlier (mydesc, myvallabs and myxauto) in frames.
- $\blacktriangleright$  We start with 3 tab–delimited . t xt. files with the same names.
- $\triangleright$  We create the metadataset mydesc from mydesc.txt, using the module sinvdesc to create a metadataset with one observation per variable per dataset to be created.
- $\blacktriangleright$  We then create the metadataset myvallabs from myvallabs.txt, using invdesc to create the dataset and vallabdef to create the value labels.
- $\blacktriangleright$  We then create the dataset myxauto from myxauto.txt, using invdesc to get the variable attributes from frame mydesc and the value labels from frame myvallabs.

 $\triangleright$  Finally, after saving all the frames to disk files, we use  $xdir$  and descgen to create a metadataset with 1 observation per file.

- $\triangleright$  This Example includes all previous Examples in this presentation, and creates the 3 datasets that we listed earlier (mydesc, myvallabs and myxauto) in frames.
- $\blacktriangleright$  We start with 3 tab–delimited . t xt. files with the same names.
- $\triangleright$  We create the metadataset mydesc from mydesc.txt, using the module sinvdesc to create a metadataset with one observation per variable per dataset to be created.
- $\blacktriangleright$  We then create the metadataset myvallabs from myvallabs.txt, using invdesc to create the dataset and vallabdef to create the value labels.
- $\blacktriangleright$  We then create the dataset myxauto from myxauto.txt, using invdesc to get the variable attributes from frame mydesc and the value labels from frame myvallabs.
- $\blacktriangleright$  Finally, after saving all the frames to disk files, we use  $xdir$  and descgen to create a metadataset with 1 observation per file.

#### Importing **mydesc.txt** into frame **mydesc**

We start by importing the text file into the frame as a string–only dataset (using import delimited with the stringcols( $all$ ) option), and describe it:

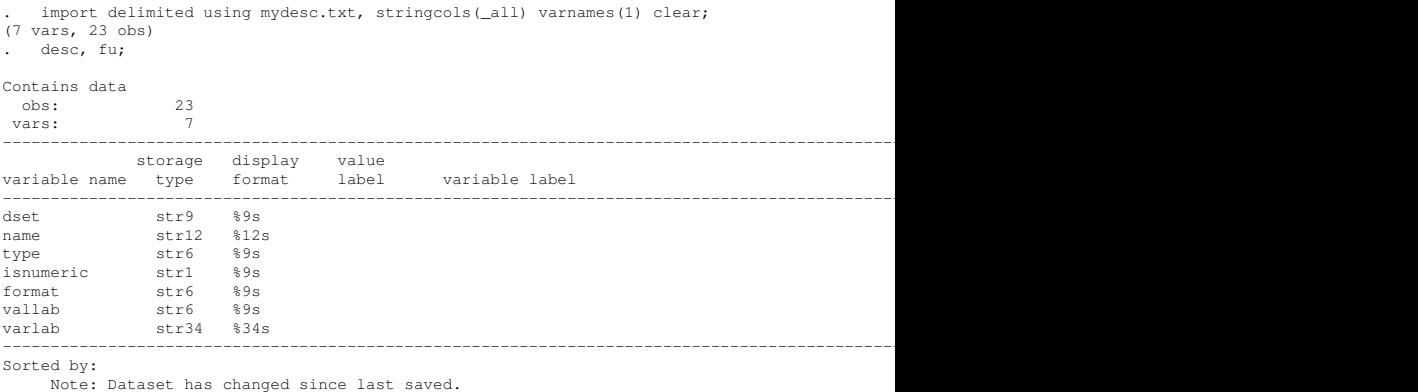

# We see that the new dataset contains only unlabelled string variables, *mostly* named like those in a describe resultsset.

#### Converting the string–only dataset to a **describe** resultsset We then type the magic word sinvdesc, and describe the dataset again:

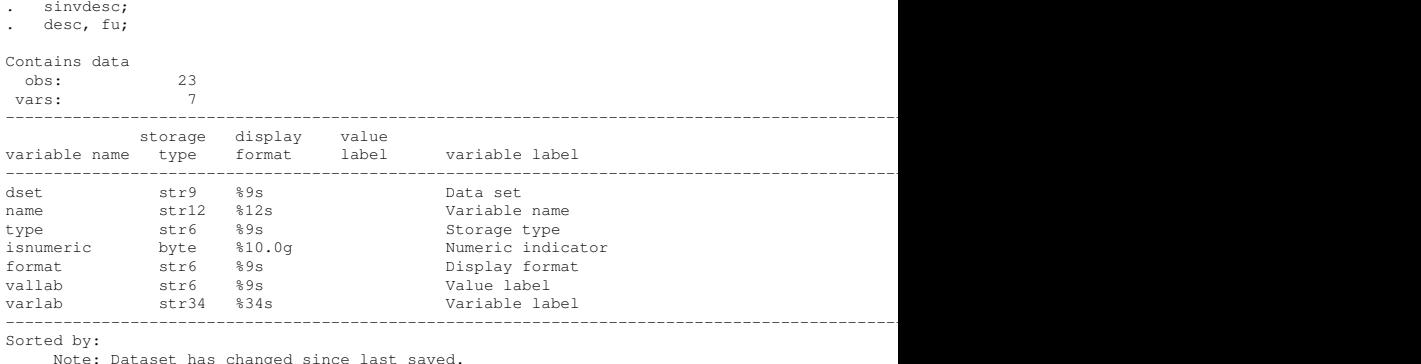

We see that the variables are now labelled, and isnumeric is now a byte variable. The dataset is now a modified describe resultsset, without the numeric variable order, but with an added string variable dset, identifying the dataset in which each variable will live.

#### Listing the synthetic **describe** resultsset After sorting the resultsset using the SSC package keyby, we can list it, grouping by dset:

by dset: list name type format vallab varlab, abbr(32); ----------------------------------------------------------------------------------------------------  $\Rightarrow$  dset = mydesc +--------------------------------------------------------+ | name type format vallab varlab | |--------------------------------------------------------| 1. | dset Data set | Data set | Data set | Data set | Data set | Data set | Data set | Data set | Data set | Data set | Data set | Data set | Data set | Data set | Data set | Data set | Data set | Data set | Data set | Dat 2. | name | Variable name | Variable name | Variable name | Variable name | Variable name | Variable name | Variable name | Variable name | Variable name | Variable name | Variable name | Variable name | Variable name | Va Storage type | 4. | isnumeric Numeric indicator | 5. | format | Display format |--------------------------------------------------------| 6. | vallab Value label | 7. | varlab Variable label | +--------------------------------------------------------+ ----------------------------------------------------------------------------------------------------  $\Rightarrow$  dset = myvallabs +--------------------------------------------------------+ name type format vallab varlab |--------------------------------------------------------| 1. | vallabname Value label name | 2. | value | Value | Numeric value | 3. | label Label Label | Label Label | Label | Label | Label | Label | Label | Label | Label | Label | Label | Label | Label | Label | Label | Label | Label | Label | Label | Label | Label | Label | Label | Label | Label | +--------------------------------------------------------+

(These are only the variables in the first 2 datasets.)

#### Listing the synthetic **describe** resultsset (continued)

And here are the variables for the last dataset myxauto:

```
----------------------------------------------------------------------------------------------------------------------------------------------------
\Rightarrow dset = myxauto
           +------------------------------------------------------------------------------+
             | name type format vallab | varlab | varlab | varlab | varlab | varlab | varlab | varlab | varlab | varlab | varlab | varlab | varlab | varlab | varlab | varlab | varlab | varlab | varlab | varlab | varlab | varlab | varla
      |------------------------------------------------------------------------------|
  1. | foreign byte $8.0g origin Car type |
  2. | make str17 %-17s Make and Model |
  3. | price int $8.0gc Price | Price | Price | Price | Price | Price | Price | Price | Price | Price | Price | Price | Price | Price | Price | Price | Price | Price | Price | Price | Price | Price | Price | Price | Price | 
  4. | rep78 byte %8.0g Repair Record 1978 |
  5. | headroom float %6.1f Headroom (in.) |
|------------------------------------------------------------------------------|
  6. | trunk byte %8.0g Trunk space (cu. ft.) |
7. | length int %8.0g Length (in.) |
  8. | turn byte %8.0g Turn Circle (ft.) |
9. | displacement int %8.0g Displacement (cu. in.) |
 10. | gear_ratio float %6.2f Gear Ratio |
|------------------------------------------------------------------------------|
11. | us byte %8.0g us US or non-US model |
12. | tons double %10.0g Weight (US tons) |
13. | npm double %10.0g Fuel consumption (nipperkins/mile) |
      +------------------------------------------------------------------------------+
```
# These variables look as if they will belong to a modified auto dataset.

#### Importing **myvallabs.txt** into frame **myvallabs**

We start by importing the text file into the frame as a string–only dataset, and describe it:

import delimited using myvallabs.txt, stringcols( all) varnames(1) clear; (3 vars, 4 obs) . desc, fu; Contains data obs: 4<br>zare: 3 vars: 3 ---------------------------------------------------------------------------------------------------- storage display value variable name type format label variable label ---------------------------------------------------------------------------------------------------- vallabname str6 %9s value str1 %9s label str8 %9s ---------------------------------------------------------------------------------------------------- Sorted by: Note: Dataset has changed since last saved.

We see that the new dataset contains 3 unlabelled string variables.

#### Converting the string–only dataset to a metadataset of value labels

We then use invested to convert the unlabelled string variables, using the frame mydesc (created earlier) as the descriptive frame:

. invdesc, dframe(mydesc); . desc, fu; Contains data obs: 4 vars: 3 ---------------------------------------------------------------------------------------------------- storage display value variable name type format label variable label ---------------------------------------------------------------------------------------------------- vallabname str6 %9s Value label name value byte %10.0g Numeric value label str8 %9s Label ---------------------------------------------------------------------------------------------------- Sorted by: Note: Dataset has changed since last saved.

### We see that the variables are now labelled, and value is now numeric.

#### Creating value labels in the metadataset (revisited)

We can now list the dataset, save it to a disk file, and create the value labels in the current data frame, using vallabdef as before:

```
. list, abbr(32) sepby(vallabname);
    +-------------------------------+
   | vallabname value label |
   |-------------------------------|
 1. | origin 0 Domestic |
  2. | origin 1 Foreign |
|-------------------------------|
 3. | us 0 Non-US |
 4. | us 1 US |
   +-------------------------------+
 . save myvallabs.dta, replace;
file myvallabs.dta saved
. label list;
 . vallabdef vallabname value label;
 . label list;
origin:
         0 Domestic
         1 Foreign
us:
          0 Non-US
          1 IIS
```
As we said before, these value labels are not very useful in the current data frame. *However*, we will be using them in the next dataset, which we will now create in another data frame!

#### Importing **myxauto.txt** into frame **default**

#### Again, we import and describe a string–only dataset:

. import delimited using myxauto.txt, stringcols(\_all) varnames(1) clear; (13 vars, 74 obs)

. desc, fu;

Contains data obs: 74 vars: 13 ---------------------------------------------------------------------------------------------------- storage display value variable name type format label variable label ---------------------------------------------------------------------------------------------------- foreign str1 %9s make str17 %17s price str5 %9s rep78 str1 %9s headroom str4 %9s trunk str2 %9s length str3 %9s turn str2 %9s displacement str3 %9s gear\_ratio str9 %9s us str1 %9s tons str5 %9s npm str16 %16s ---------------------------------------------------------------------------------------------------- Sorted by: Note: Dataset has changed since last saved.

#### This time, *most* of the string variables have familiar–looking names.

#### Converting the string–only dataset to a modified **auto** dataset

And when we call invdesc, we specify descriptives and value labels from metadatasets in frames mydesc and myvallabs, which we created earlier:

. invdesc, dframe(mydesc) lframe(myvallabs);

. desc, fu;

Contains data

obs: 74 vars: 13

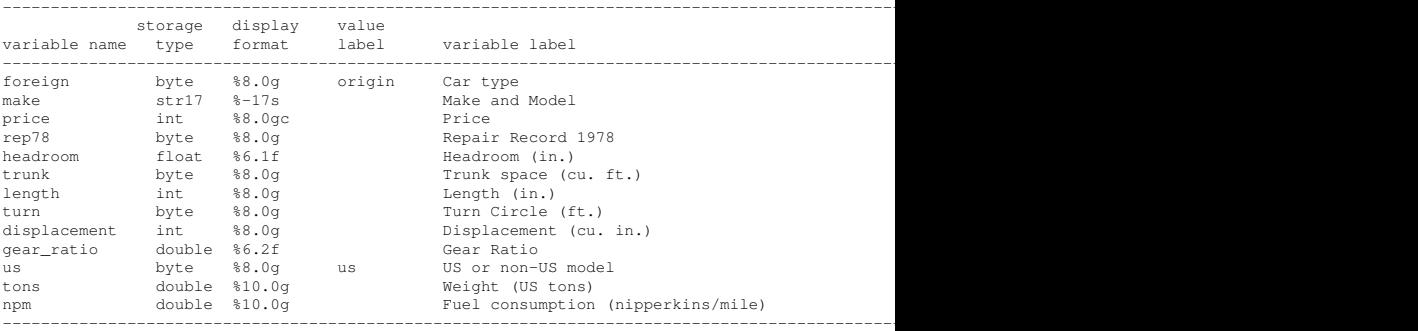

Sorted by:

Note: Dataset has changed since last saved.

- $\triangleright$  The vertical axis gives fuel consumption in nipperkins per mile (where a nipperkin is 1/256 of a gallon in the binary system of Imperial/US fluid measures).
- $\triangleright$  The horizontal axis gives weight in US tons (which are smaller than metric tonnes, which in turn are smaller than Imperial tons).
- And the plots are separated by US origin.

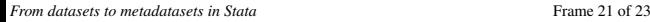

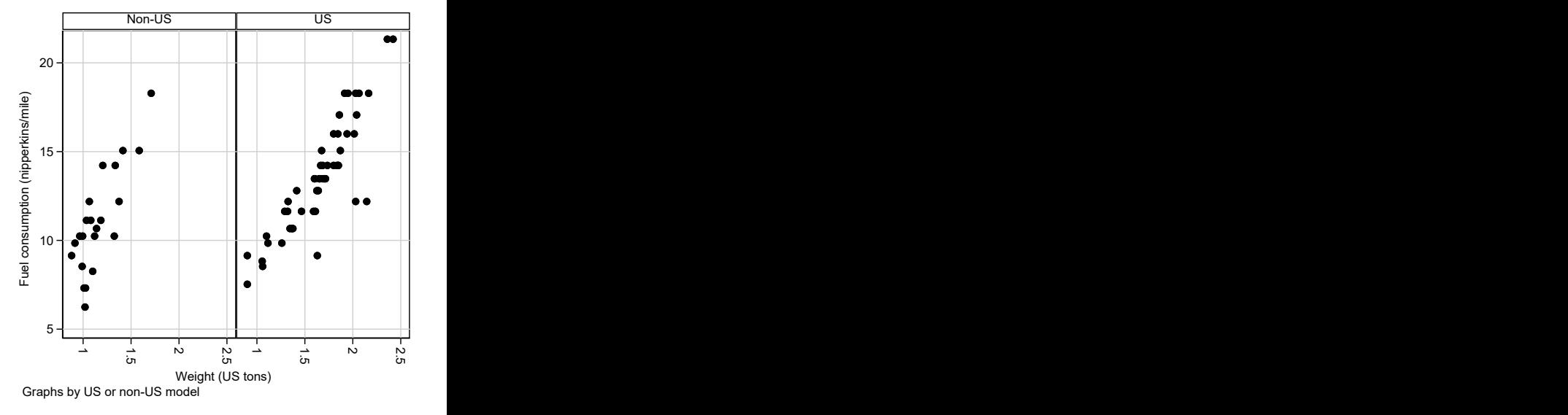

າຊົ

- $\blacktriangleright$  The vertical axis gives fuel consumption in nipperkins per mile (where a nipperkin is 1/256 of a gallon in the binary system of Imperial/US fluid measures).
- The horizontal axis gives weight in US tons (which are smaller than metric tonnes, which in turn are smaller than Imperial tons).
- And the plots are separated by US origin.

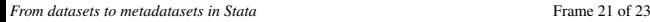

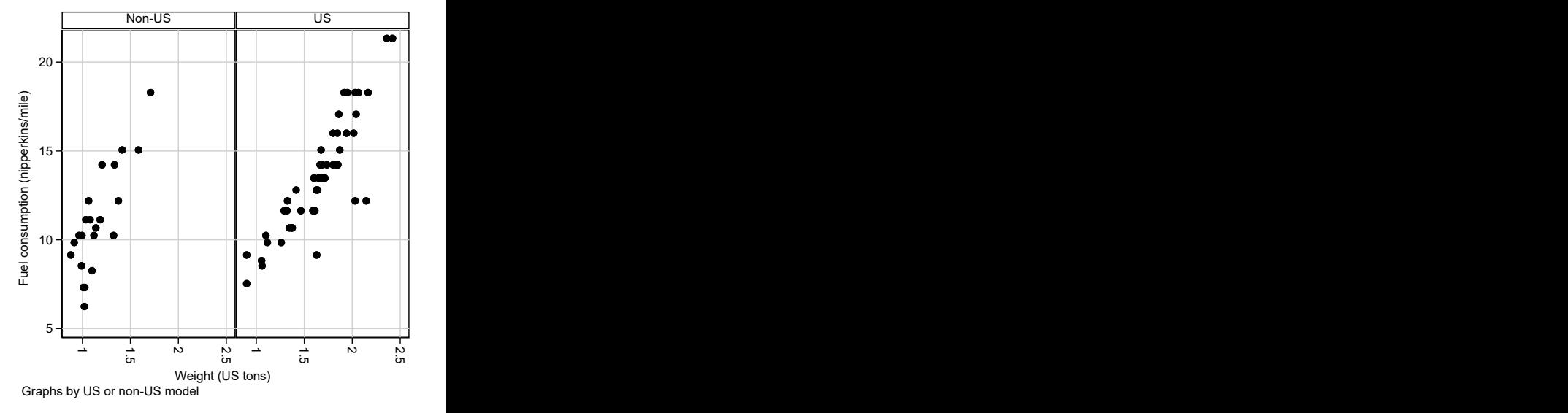

- $\blacktriangleright$  The vertical axis gives fuel consumption in nipperkins per mile (where a nipperkin is 1/256 of a gallon in the binary system of Imperial/US fluid measures).
- $\blacktriangleright$  The horizontal axis gives weight in US tons (which are smaller than metric tonnes, which in turn are smaller than Imperial tons).
- And the plots are separated by US origin.

*[From datasets to metadatasets in Stata](#page-0-0)* Frame 21 of 23

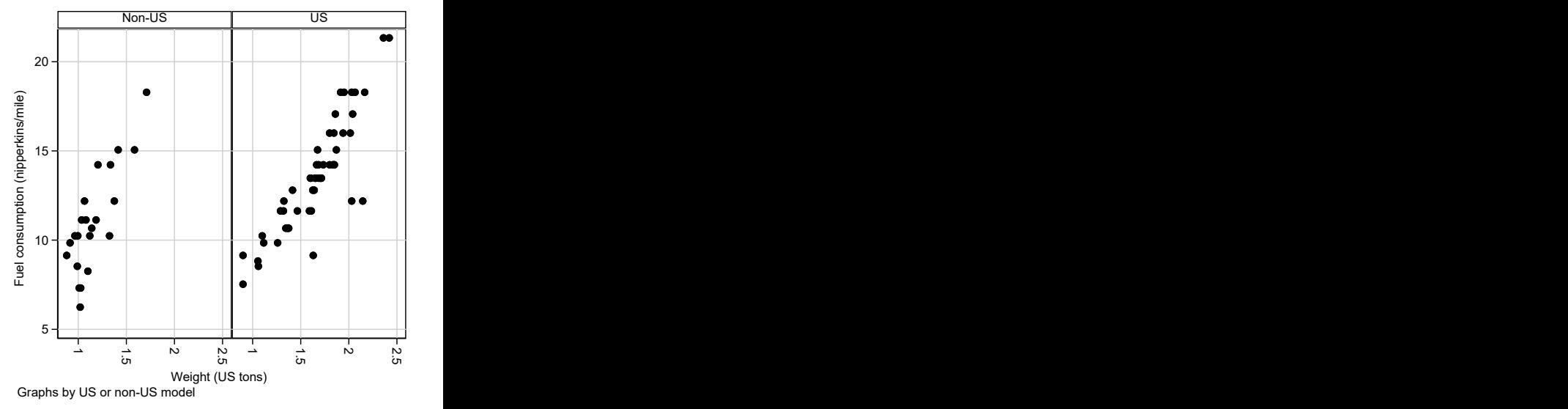

- $\blacktriangleright$  The vertical axis gives fuel consumption in nipperkins per mile (where a nipperkin is 1/256 of a gallon in the binary system of Imperial/US fluid measures).
- $\blacktriangleright$  The horizontal axis gives weight in US tons (which are smaller than metric tonnes, which in turn are smaller than Imperial tons).
- And the plots are separated by US origin.

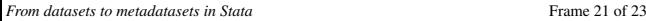

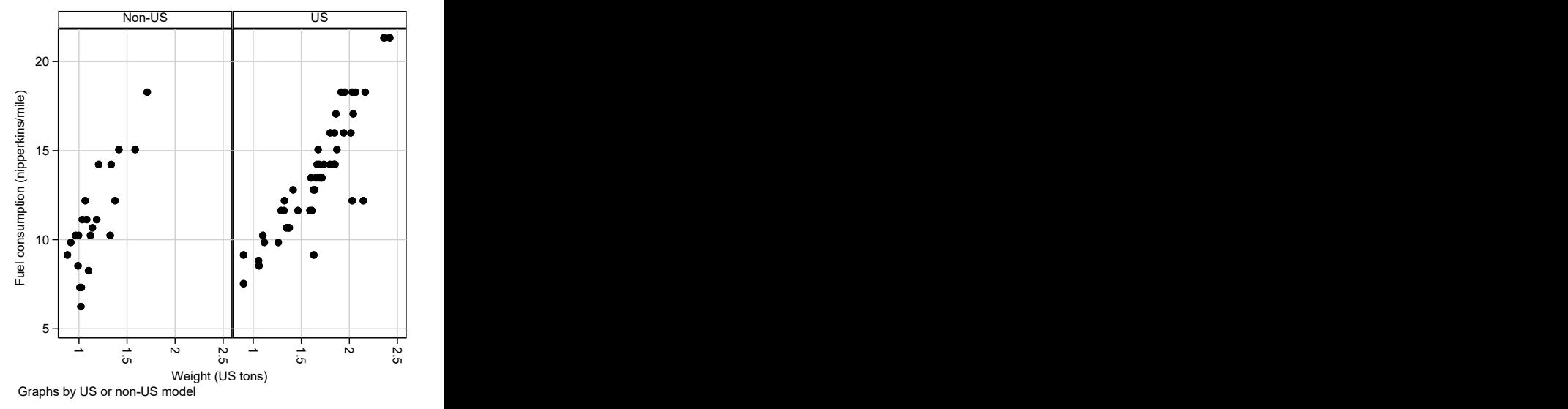

### The 3 datasets we eventually created

And, after the example sequence (of which only a few highlights have been shown), here are the 3 datasets we saw earlier. These comprise 2 metadatasets (mydesc containing variable descriptives and myvallabs containing value labels), and one non–meta–dataset myxauto (created using the 2 metadatasets made earlier).

. list filename nobs nvar size sortedby dslabel, abbr(32);

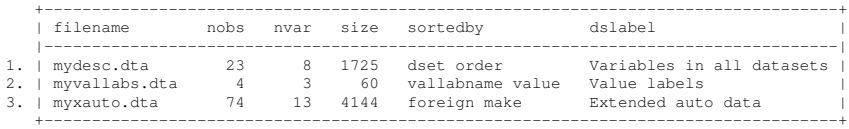

Note that these were generated using definitive information stored in generic spreadsheets, as definitive information always should be. Many variations on this theme are possible. (Most of them will have more than one non–meta–dataset!)

#### <span id="page-53-0"></span>**References**

- <span id="page-53-1"></span>[1] Newson RB. Post–parmest peripherals: fvregen, invcise, and qqvalue. Presented at the 16th UK Stata User Meeting, 9–10 September, 2010. Downloadable from the conference website at <http://ideas.repec.org/p/boc/usug10/01.html>.
- <span id="page-53-2"></span>[2] Newson R. Resultssets, resultsspreadsheets and resultsplots in Stata. Presented at the 4th German Stata User Meeting, 31 March, 2006. Downloadable from the conference website at <http://ideas.repec.org/p/boc/dsug06/01.html>.
- <span id="page-53-3"></span>[3] Newson R. From datasets to resultssets in Stata. Presented at the 10th UK Stata User Meeting, 28–29 June, 2004. Downloadable from the conference website at <https://ideas.repec.org/p/boc/usug04/16.html>.

The presentation, and the example do–file and input tab–delimited worksheets, can be downloaded from the conference website at <http://ideas.repec.org/s/boc/usug20.html>

The packages used can be downloaded from SSC.